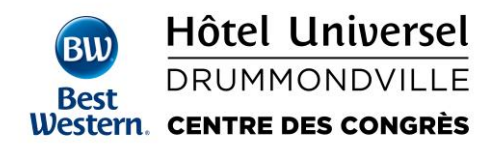

## **PROCÉDURE POUR EFFECTUER UNE RÉSERVATION EN LIGNE \_\_\_\_\_\_\_\_\_\_\_\_\_\_\_\_\_\_\_\_\_\_\_\_\_\_\_\_\_\_\_\_\_\_\_\_\_\_\_\_\_\_\_\_\_\_\_\_\_\_\_\_\_\_\_\_\_\_\_\_\_\_\_\_\_\_\_\_\_\_\_\_\_\_\_\_\_\_\_\_\_\_\_\_\_**

**\_\_\_\_\_\_\_\_\_\_\_\_\_\_\_\_\_\_\_\_\_\_\_\_\_\_\_\_\_\_\_\_\_\_\_\_\_\_\_\_\_\_\_\_\_\_\_\_\_\_\_\_\_\_\_\_\_\_\_\_\_\_\_\_\_\_\_\_\_\_\_\_\_\_\_\_\_\_\_\_\_\_\_\_\_**

**Étape 1** : Cliquez sur le lien de votre évènement qui vous a été transféré par votre organisateur.

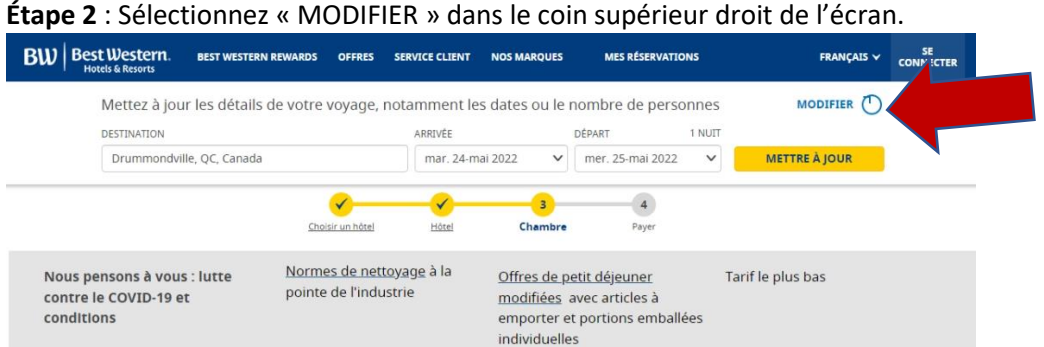

**Étape 3** : En premier lieu, vous devez sélectionnez les dates du séjour. Important d'inscrire le nombre de personnes à la chambre. Ensuite, cliquez sur « METTRE À JOUR » pour confirmer la demande.

.<br>ER

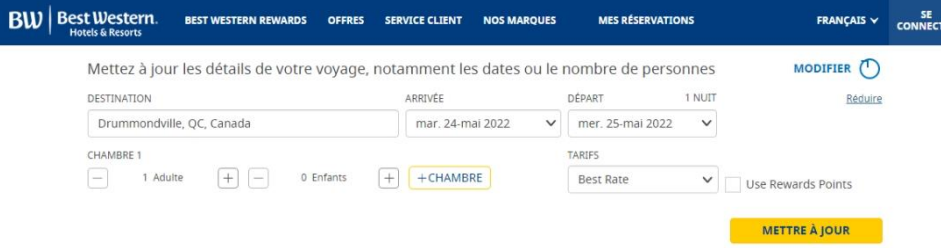

**Étape 4** : Veuillez choisir le type de chambre qui vous convient selon l'offre établie pour l'évènement et cliquez sur « SÉLECTIONNEZ ».

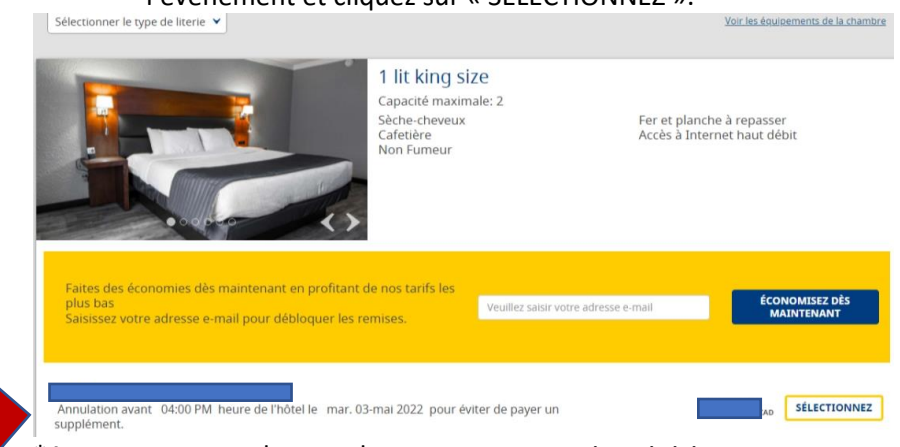

\*Assurez-vous que le nom de votre groupe est inscrit ici.

Best Western Hôtel Universel Drummondville 915, rue Hains Drummondville, Qc, J2C 3A1 1 800 711-6047 [www.universel.com](http://www.universel.com/)

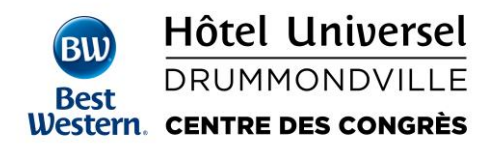

**Étape 5** : Complétez les informations nécessaires pour finaliser votre réservation. Résumé de votre réservation

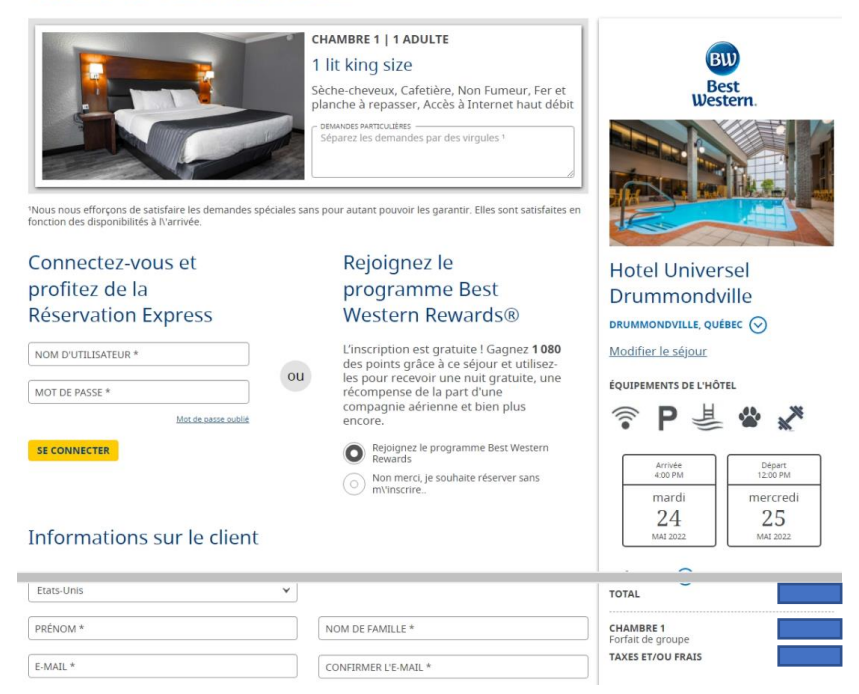

**Étape 6** : Assurez-vous de cocher la case « J'ai lu et … » et sélectionnez « FAIRE UNE RÉSERVATION » pour compléter le tout.

## Être averti(e) des offres spéciales

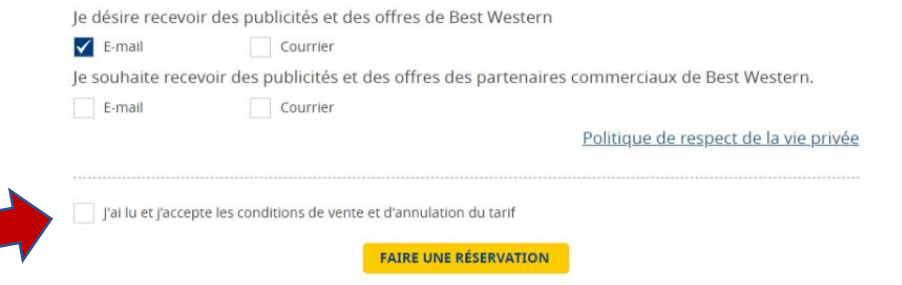

\*Par ce lien, vous pouvez facilement vérifier votre réservation, la confirmer et même l'annuler ! Merci de noter que nous sommes également à la disposition de ceux préférant nous appeler !

> Best Western Hôtel Universel Drummondville 915, rue Hains Drummondville, Qc, J2C 3A1 1 800 711-6047 [www.universel.com](http://www.universel.com/)